## TRIBUNALE DI VARESE Cancelleria Volontaria Giurisdizione

# Modalità di fruizione del servizio "pagoPA" tramite il Portale dei Servizi Telematici del Ministero della Giustizia

Il Portale è raggiungibile all'indirizzo https://pst.giustizia.it/PST/

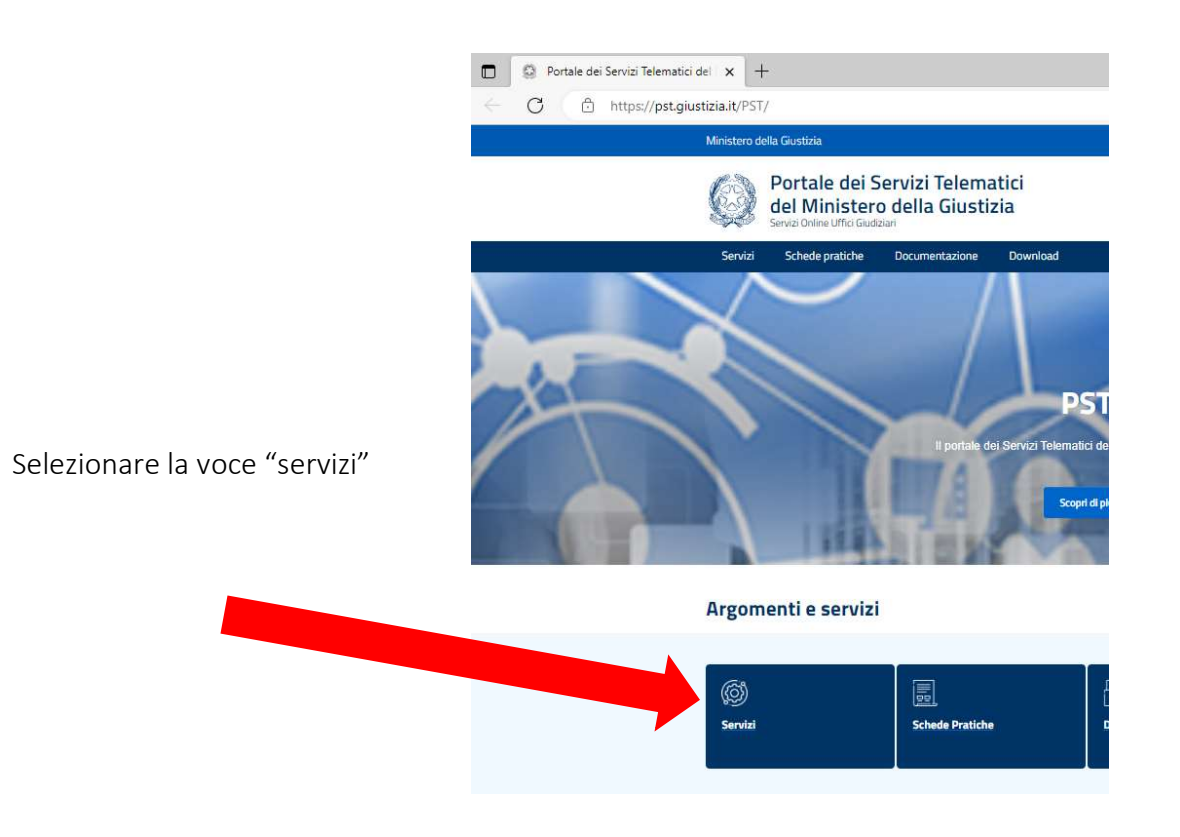

Nella Sezione sono elencati i Servizi telematici resi disponibili dal Ministero della Giustizia. Essi si suddividono in servizi di area pubblica e servizi di area riservata:

- servizi di area pubblica, disponibili per tutti i cittadini senza necessità di autenticazione dell'utente;
- servizi di area riservata, soggetti a procedura di 'login', per l'accesso ai quali è necessario procedere all'autenticazione informatica tramite Carta Nazionale dei Servizi (CNS) o Carta Multiservizi Giustizia (modello AT elettronico)

(Per avere informazioni approfondite sui singoli servizi, visitare la sezione Schede Pratiche)

#### SERVIZI DI AREA PUBBLICA

Uffici giudiziari, Punti di accesso, Consultazione Pubblica registri, Consultazione Pubblica registri di Cassazione, Servizi online Giudici di Pace, Portale delle Procedure Concorsuali, Piattaforma e-learning, Portale liquidazione spese di giustizia, istanze Pinto e imputati assolti, Elenco dei gestori della vendita telematica ai sensi dell'art 3 comma 5 DM 32/2015, Class Action - Azioni di Classe, Pagamenti pagoPA, Registro nazionale degli incarichi di curatore, commissario giudiziale e liquidatore giudiziale.

#### SERVIZI DI AREA RISERVATA

Consultazione registri, Consultazione registri Corte di Cassazione, Registro Generale degli Indirizzi Elettronici, Registro PP.AA., Pagamenti, Proc. Penali – Avvisi degli atti depositati in cancelleria, Area Riservata Amministratori Giudiziari, Archivio Giurisprudenziale Nazionale, Consultazione SIUS distrettuali, Portale Deposito atti Penali - deposito con modalità telematica di atti penali, Archivio Digitale Intercettazioni, Cambio password ADN.

per la fruizione del servizio da parte di utenti non registrati, selezionare ACCEDI nella sezione: "Pagamenti on line tramite pagoPA – utenti non registrati"

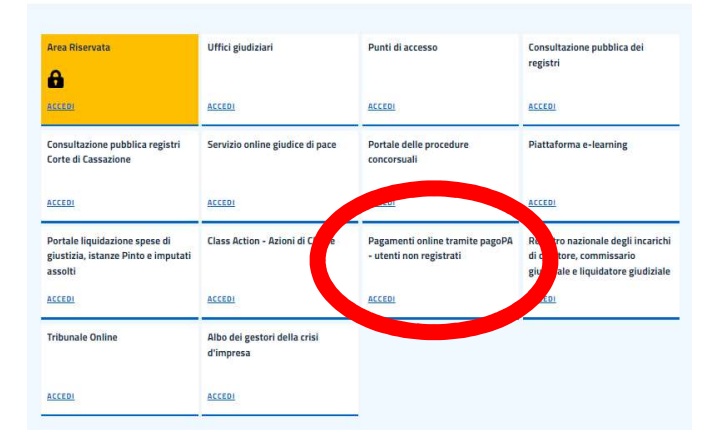

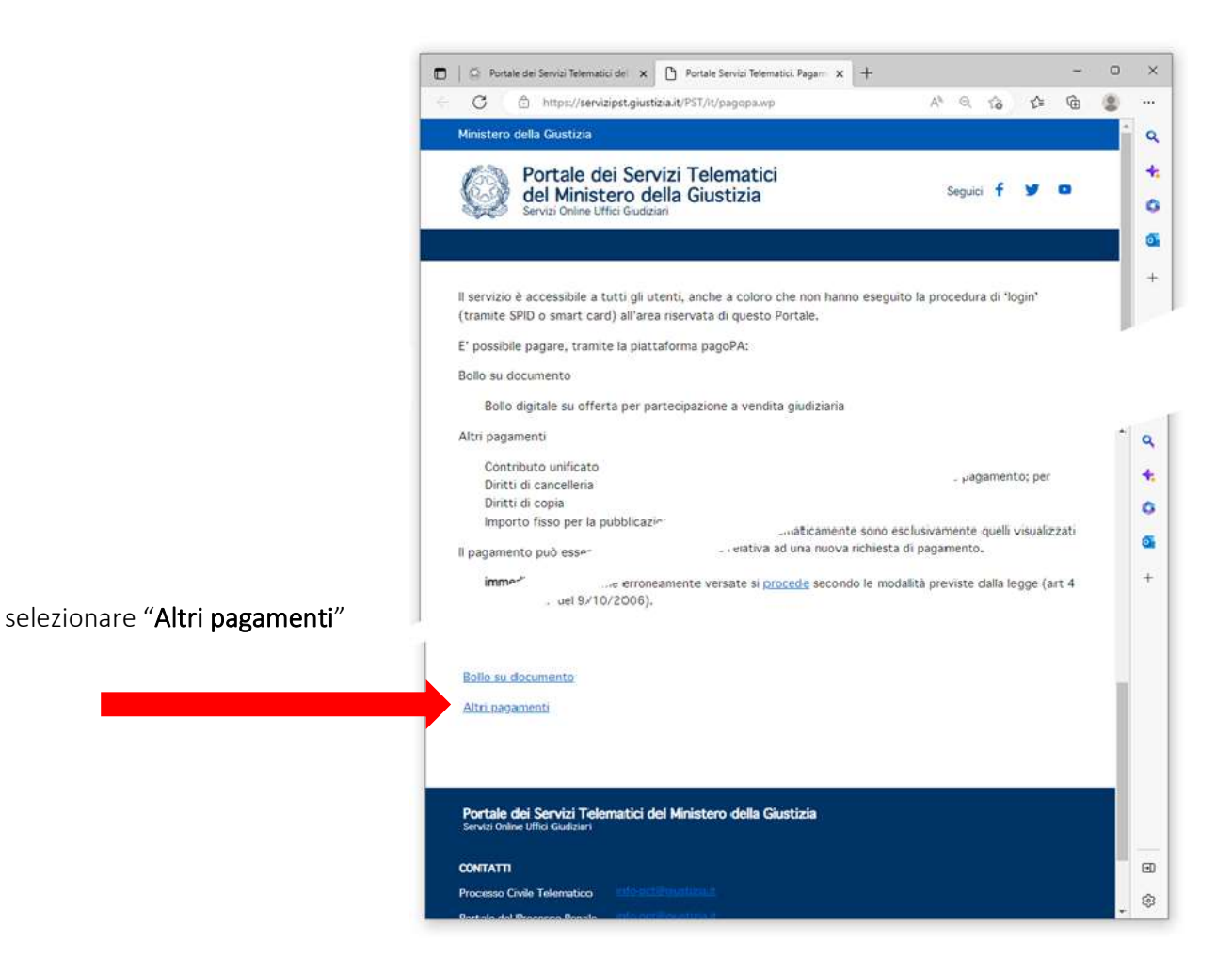

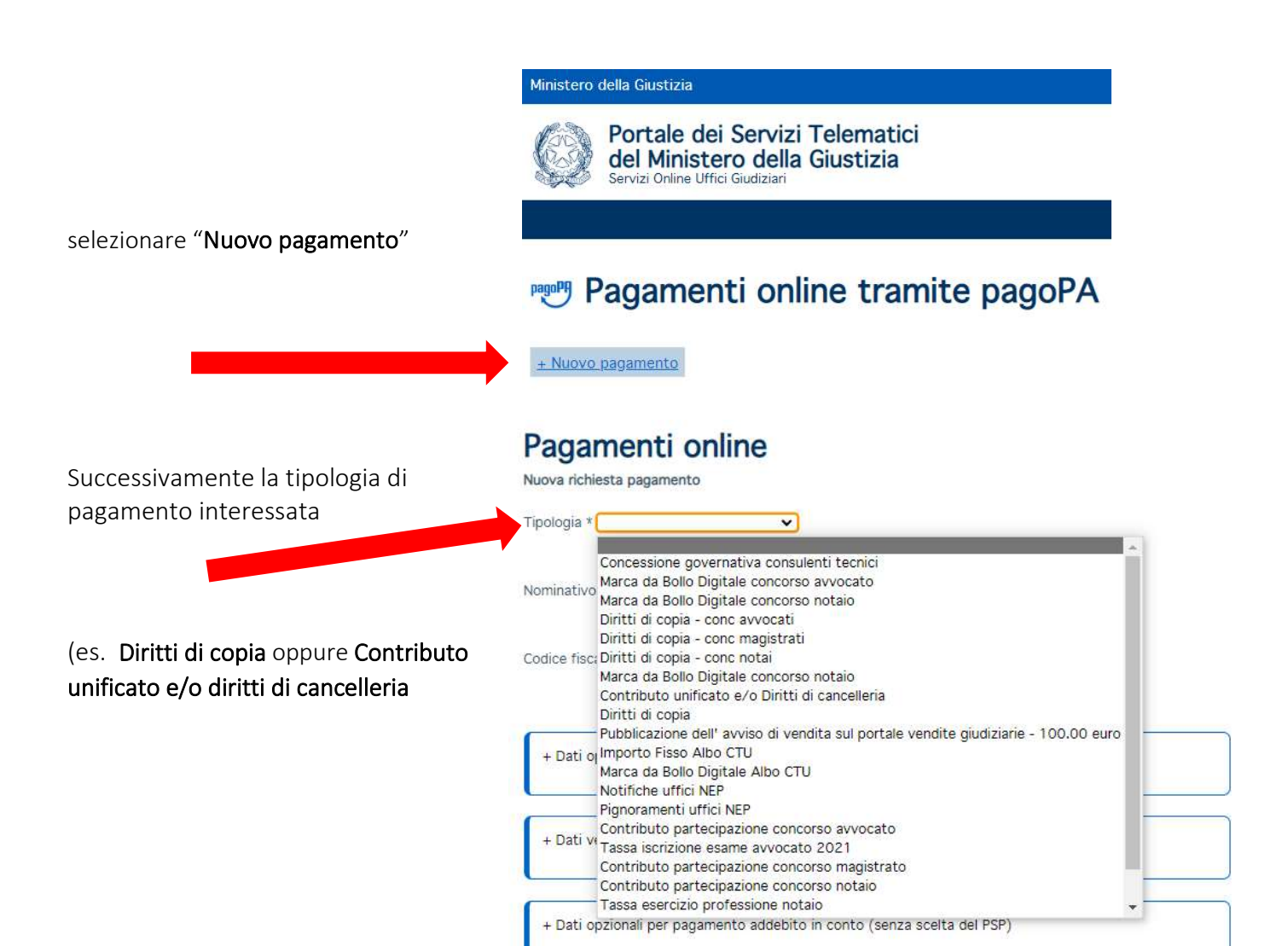

#### Completare i campi obbligatori selezionando:

- 1. per distretto: Milano
- 2. per Ufficio giudiziario: Tribunale ordinario Varese
- 3. Compilare il campo nominativo pagatore
- 4. Inserire il codice fiscale del pagatore

### Pagamenti online

Nuova richiesta pagamento

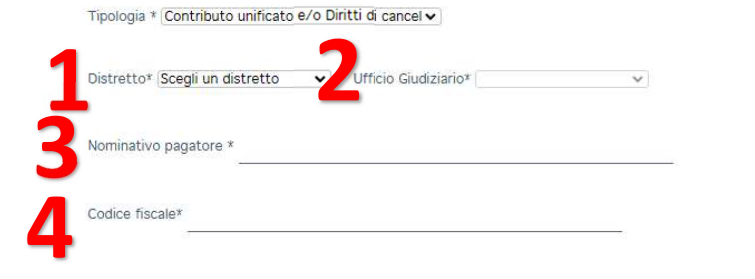

5. Selezionare, con la spunta, la voce interessata (scegliendo tra contributo unificato e diritti di cancelleria), inserire l'importo (es. attualmente per diritti di cancelleria €. 27,00) e la causale del pagamento (es. ricorso apertura di ADS di cognome nome)

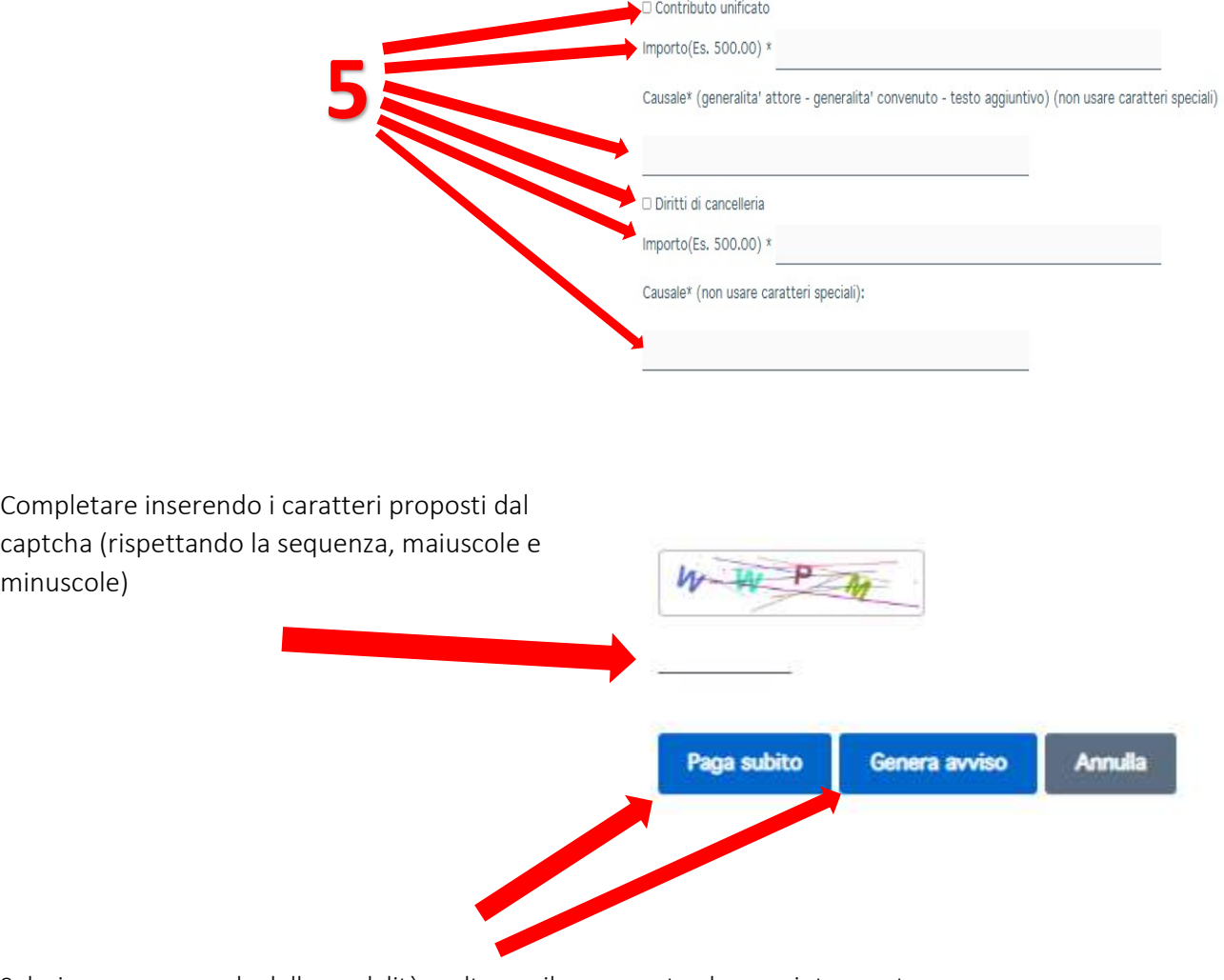

Selezionare, a seconda della modalità scelta per il pagamento, la voce interessata

Se viene scelta la voce Genera avviso verrà visualizzata la seguente schermata:

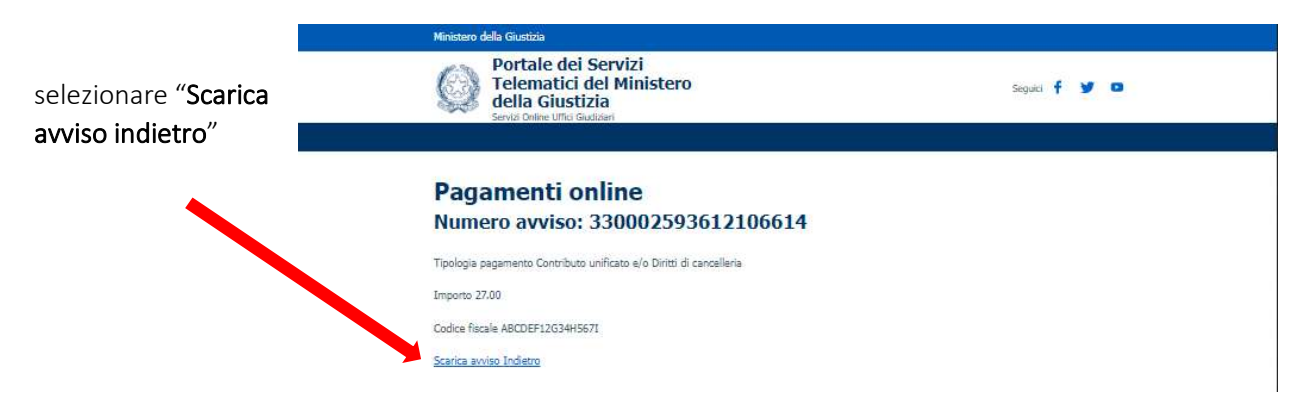

L'avviso di pagamento è ora pronto per la stampa.

La ricevuta dell'avvenuto pagamento dovrà essere prodotta all'ufficio.

(L'avviso di pagamento generato indica una data entro cui deve essere eseguito (30 giorni) oltre quel termine l'importo indicato potrebbe subire variazioni.)

Si avvisa, altresì, che modalità di pagamento diverse non liberano la parte dall'obbligo previsto e che pertanto le somme corrisposte in modalità non telematica andranno ripetute (art. 192 co 1, DPR 115/02 come modificato con la riforma).

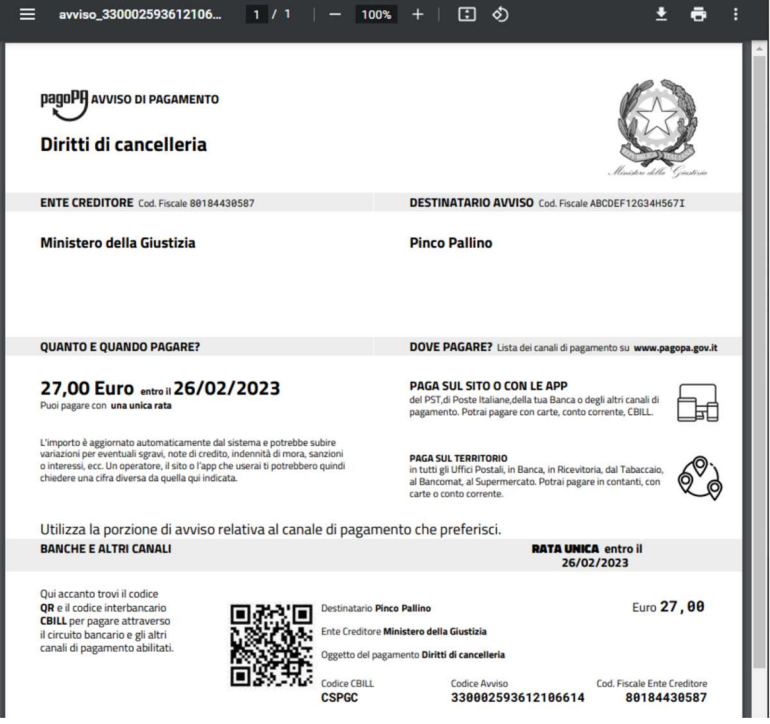